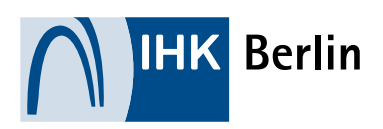

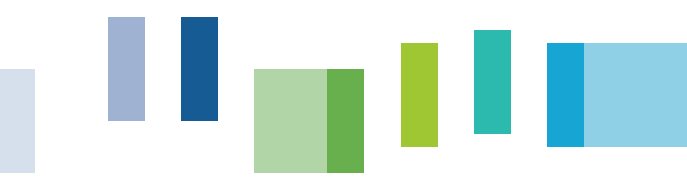

## HILFESTELLUNG Hilfestellung für Prüflinge bei einer Anmeldung zu einer Sach- und Fachkundeprüfung

*Sachkenntnisprüfung für den Einzelhandel mit freiverkäuflichen Arzneimitteln*

## Alle Informationen rund um die Prüfungen

Besuchen Sie uns im Internet unter folgendem [Link](https://www.ihk-berlin.de/pruefungen-lehrgaenge/pruefungen/sach-und-fachkundepruefung/sachkenntnispruefung-fuer-den-einzelhandel-freiverkaeuflichen-ar-2265228) um alle Informationen rund um die Prüfungen zu erhalten. Hier finden Sie auch die aktuellen Prüfungstermine. Bitte beachten Sie hierbei die Anmeldeschlusstermine.

## Registrierung (nur bei erstmaliger Benutzung der Onlineplattform erforderlich)

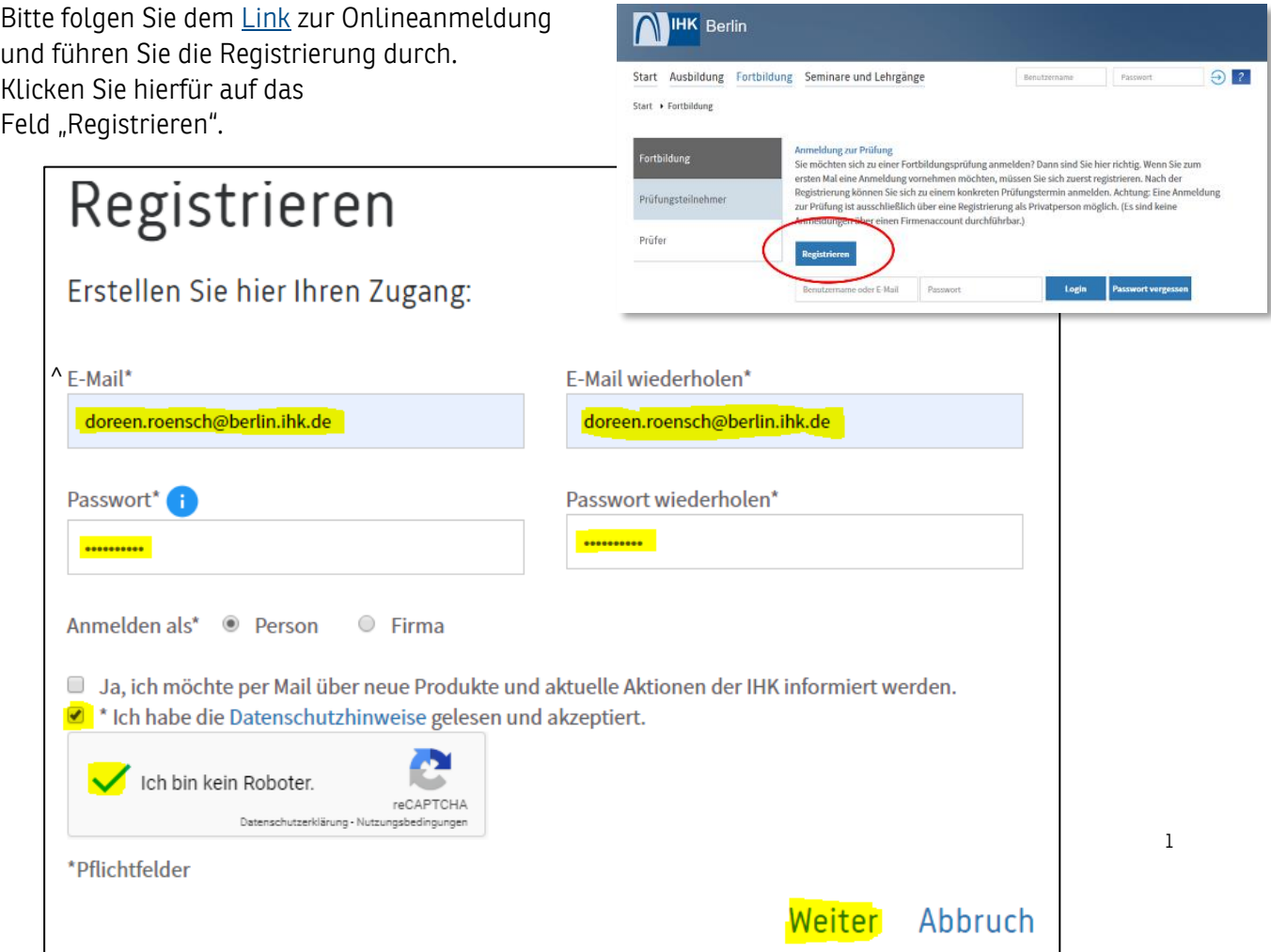

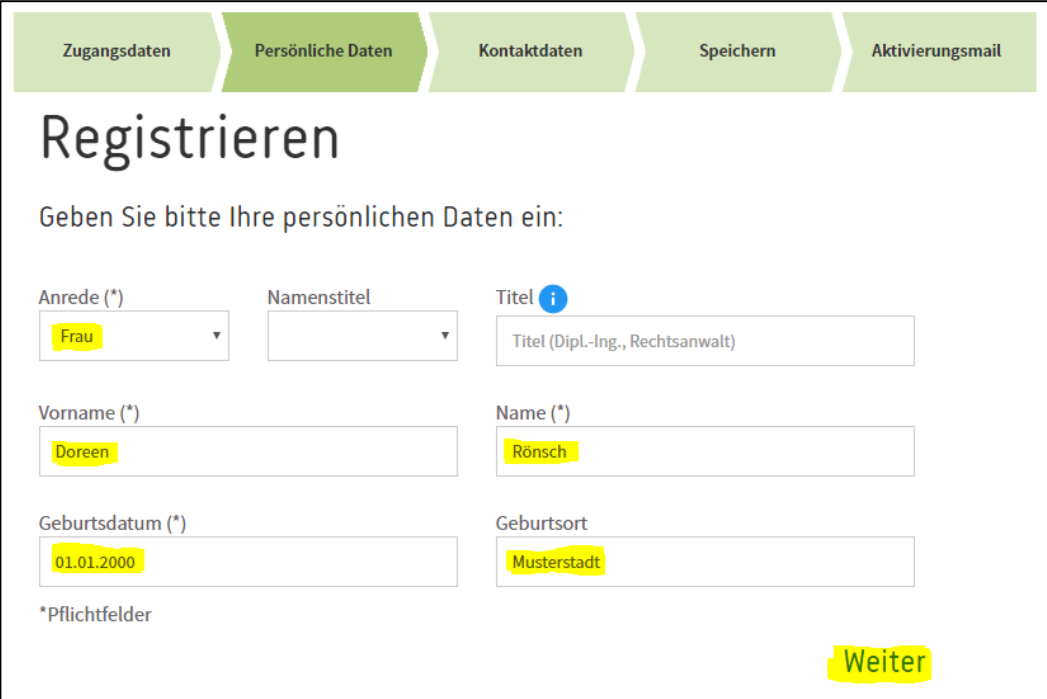

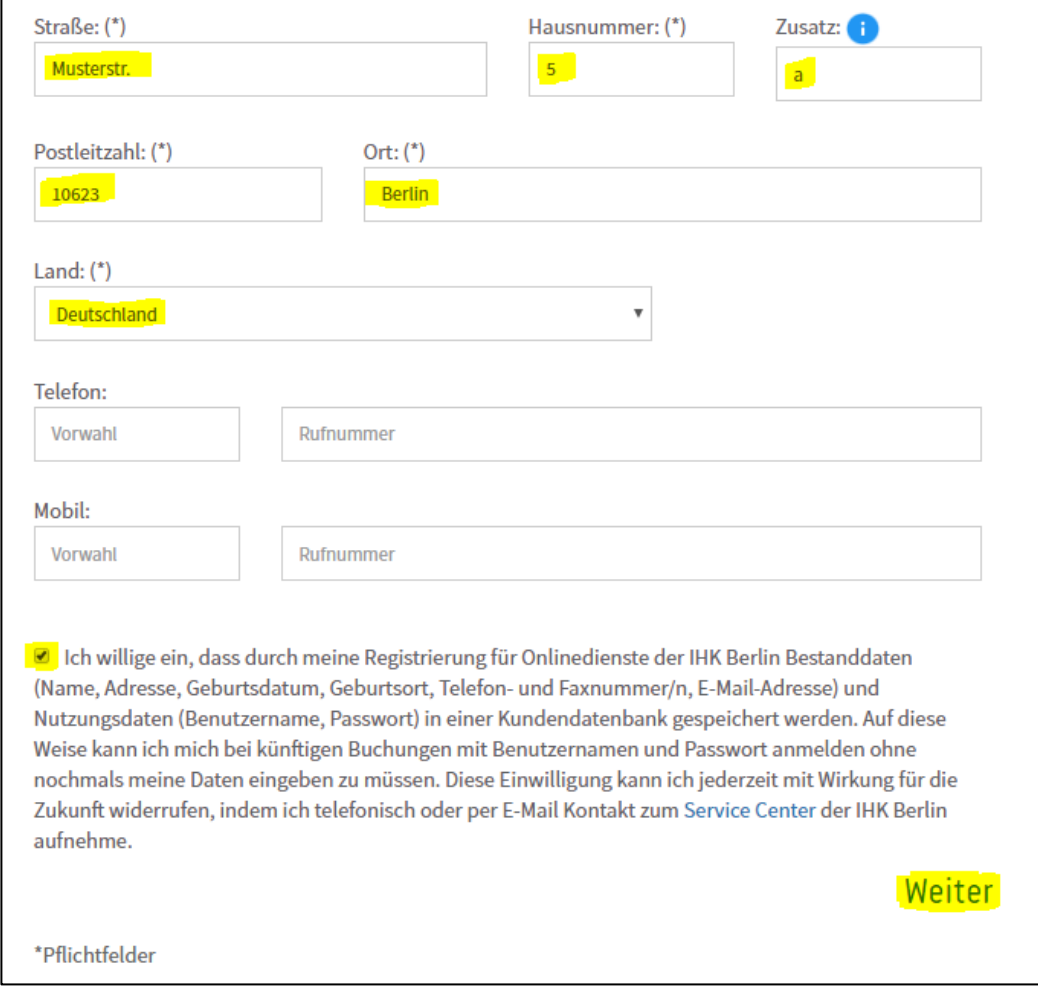

Es kann vorkommen, dass die eingegebene Adresse dem System bislang nicht bekannt ist. Setzen Sie in diesem Fall bitte einen Haken und versichern, dass die Eingabe korrekt ist.

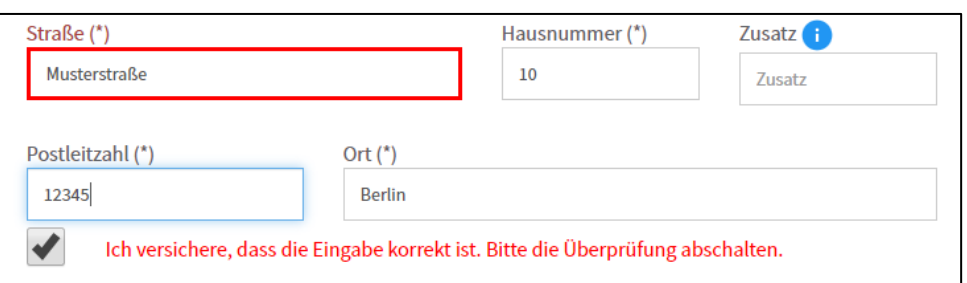

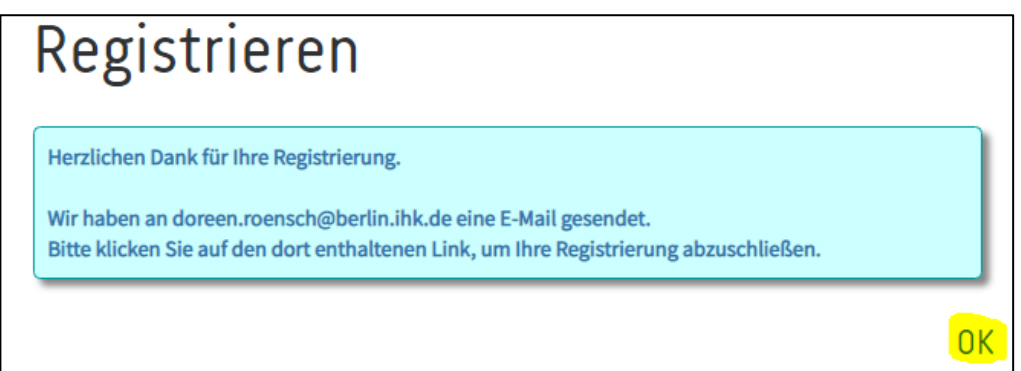

Nachfolgende Ansicht erscheint nach Klicken auf OK → Bitte schließen Sie diese Seite und führen Sie erst den Abschluss der Registrierung über die erhaltene E-Mail durch!

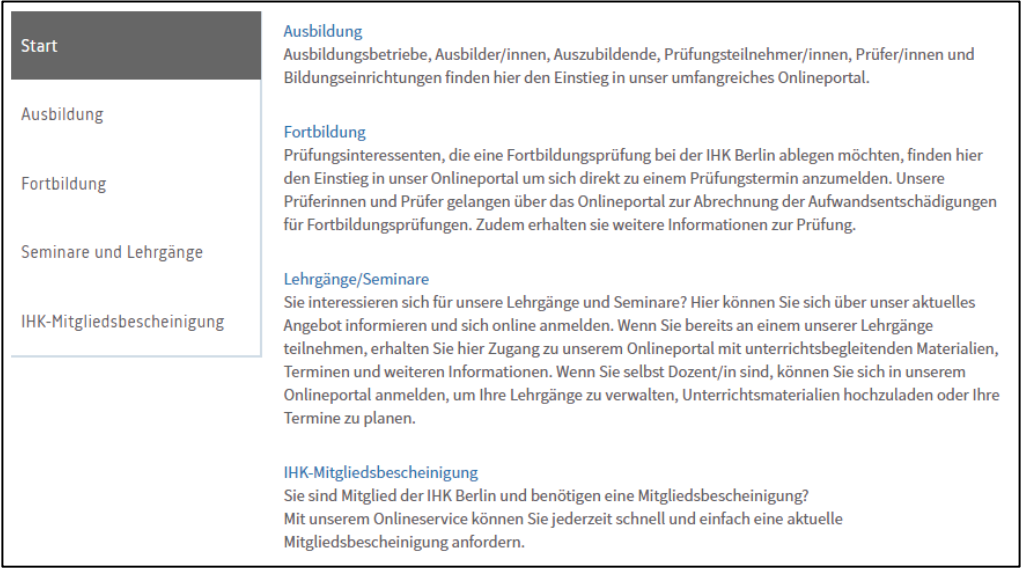

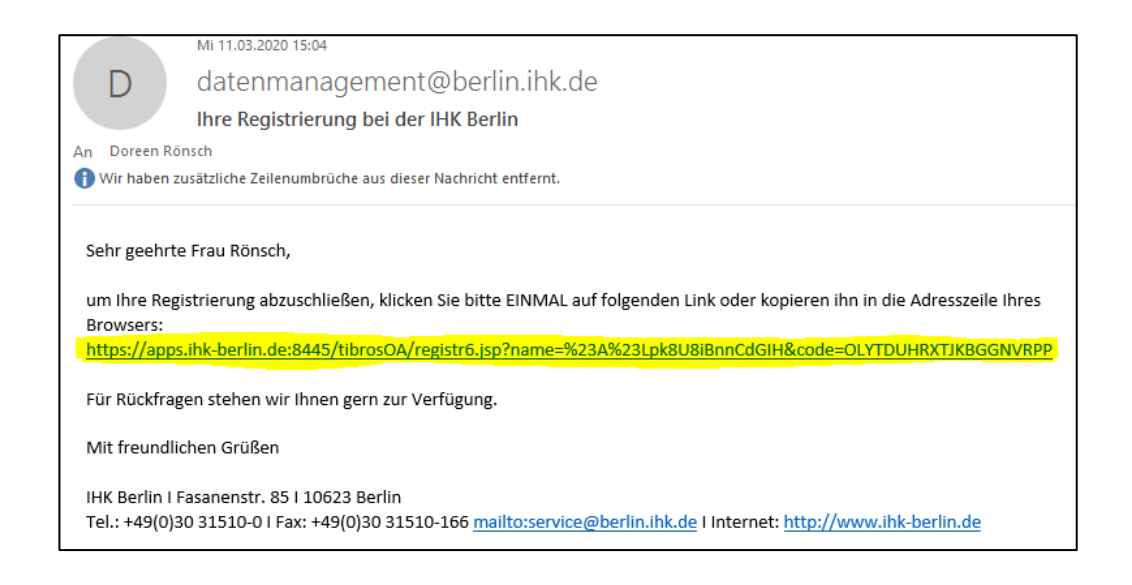

## Prüfungsanmeldung

Bitte folgen Sie dem [Link](https://apps.ihk-berlin.de/tibrosPP/PP_teilnehmer.jsp) zur Onlineanmeldung und loggen sich mit Ihren Login-Daten ein.

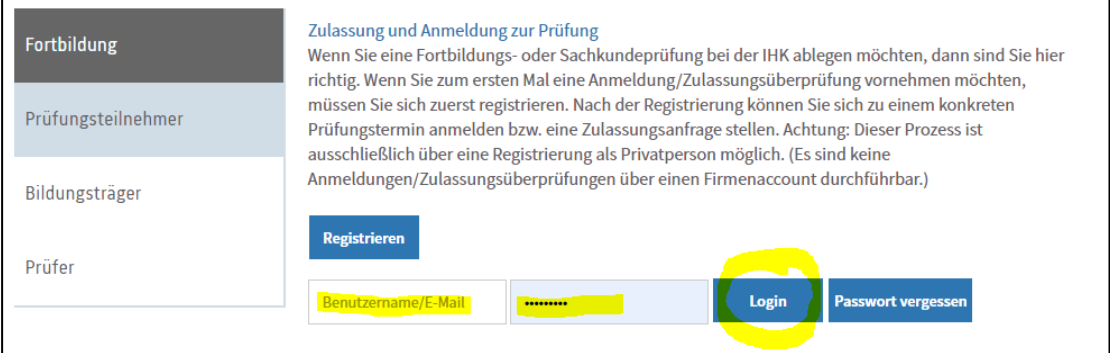

### Bitte wählen Sie "Anmeldung zu einer Prüfung" aus.

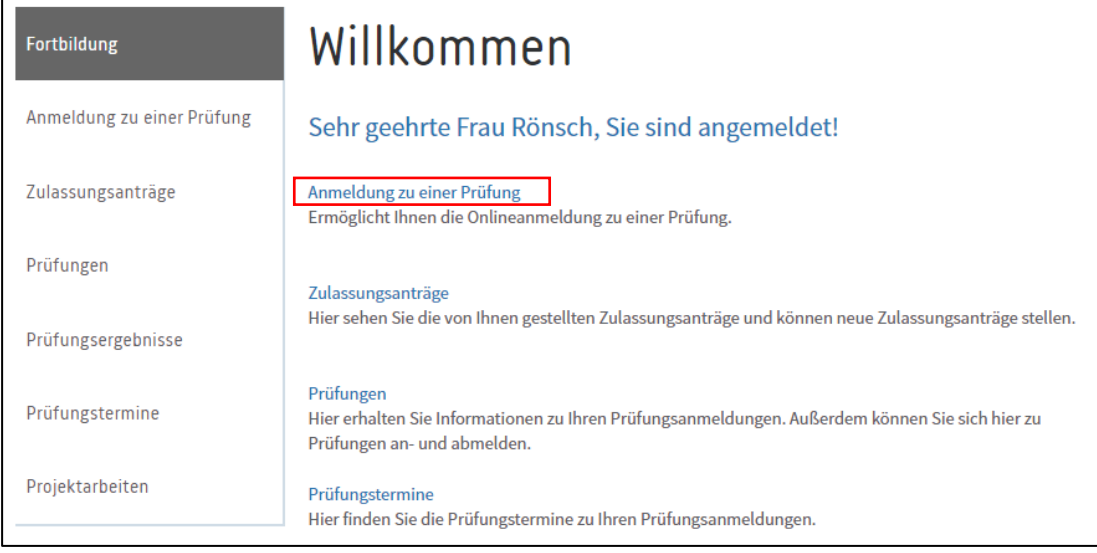

Bitte folgen Sie der Menüführung und wählen über den Abschluss die gewünschte Sach- und Fachkundeprüfung aus. Bitte wählen Sie "Aktualisieren" aus und gehen Sie weiter über "Anmeldung zur Prüfung".

#### Abschlussauswahl Teilnehmerdaten **Prüfungsart Rechnungsanschrift und** Prüfungstermin Prüfungsbausteine Bildungsträger **Obersicht** Zusatzfragen Anlagen Bestätigung Abschlussauswahl Abschluss: Aktualisieren Arzneimittelprüfung | Verordnung vom 01.01.2011 (keine Zulassung benötigt)  $\checkmark$ II Ansicht Sachkundeprüfung ArzneimittelprüfungAbschlussauswahl Abschluss: Arzneimittelprüfung | Verordnung vom 01.01.2011 (keine Zulassung benötigt) Aktualisieren  $\checkmark$ Prüfungsordnung

### I Ansicht Sachkundeprüfung Arzneimittelprüfung

**Anmeldung zur Prüfung** 

Bitte überprüfen Sie bei der folgenden Ansicht Ihre Teilnehmerdaten und führen Sie ggf. Ergänzungen oder Änderungen durch. Beachten Sie hierbei die einzelnen Hinweisfelder zu Titel, c/o und Zusatz. Die angegebenen Daten dienen als Grundlage für Ihre spätere Bescheinigung. Die Angabe der Rechnungsdaten erfolgt zu einem späteren Zeitpunkt im Anmeldeprozess. Bitte beachten Sie weiterhin, dass die Änderung Ihrer Personen- bzw. Kontaktdaten sich auf alle Ihre bei der IHK gespeicherten Veranstaltungen, Prüfungen usw. auswirkt. Akzeptieren Sie die Datenschutzhinweise und gehen Sie auf "Weiter".

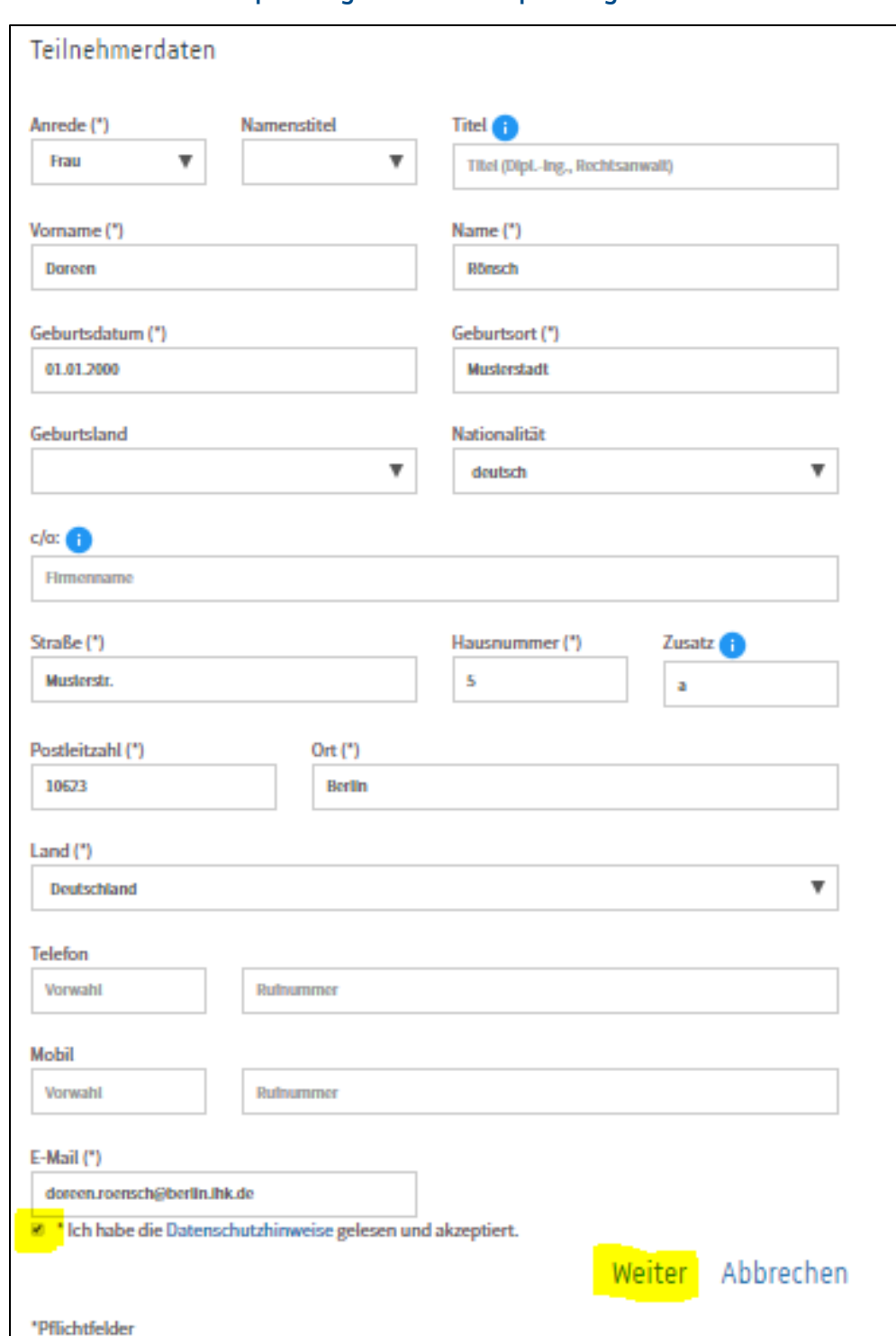

### III Ansicht Sachkundeprüfung Arzneimittelprüfung

Es kann vorkommen, dass die eingegebene Adresse dem System bislang nicht bekannt ist. Setzen Sie in diesem Fall bitte einen Haken und versichern, dass die Eingabe korrekt ist.

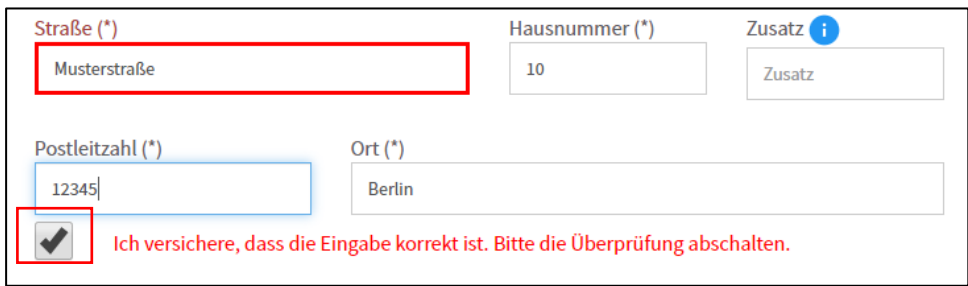

Bitte wählen Sie die entsprechende Prüfungsart aus und beachten Sie hierbei die Hinweise zu den Prüfungsgebühren und Rücktrittsbedingungen.

Achtung ! : Sollten Sie am Anfang den falschen Abschluss gewählt haben, gibt es hier die Möglichkeit, den Abschluss zu wechseln. Wählen Sie in der Auswahlliste den gewünschten Abschluss aus und klicken auf "Weiter". Es aktualisieren sich die Hinweise zu den Prüfungsgebühren und Rücktrittsbedingungen und Sie müssen im Anschluss die richtige Prüfungsart auswählen.

### IV Ansicht Sachkundeprüfung Arzneimittel

Bitte wählen Sie die entsprende Prüfungart aus.

# Anmeldung zu einer Prüfung Prüfungsart Abschluss (\*) Arzneimittelprüfung | Verordnung vom 01.01.2011 (keine Zulassung benötigt)

Prüfungsart (\*)

Bitte wählen Sie eine Prüfungsart aus

Prüfungsgebühren und Rücktritt

Die Prüfungsgebühr beträgt 85,00 €.

Nach der Gebührenordnung der IHK Berlin sind bei Rücktritt von der Prüfung vor Anmeldeschluss 35 € zu entrichten. Bei Rücktritt nach Anmeldeschluss wird die halbe Gebühr als Bearbeitungsgebühr fällig. Bei unangekündigtem Fernbleiben und bei Rücktritt nach Beginn der Prüfung fällt die volle Gebühr an. Den Rücktritt führen Sie bitte über das Onlineportal aus.

Zurück Abbrechen Weiter

 $\ddot{\phantom{0}}$ 

\*Pflichtfelder

### V Ansicht Sachkundeprüfung Arzneimittel

Bitte wählen Sie den gewünschten Prüfungstermin über die Auswahlliste aus. Im Feld Prüfungstermin werden alle Prüfungstermine angezeigt, die zu diesem Abschluss verfügbar sind und bei denen der Anmeldeschluss noch nicht verstrichen ist. Außerdem wird berücksichtigt, ob die Termine bereits ausgebucht sind. Sind keine Termine verfügbar, erfolgt eine entsprechende Meldung.

### Prüfungstermin

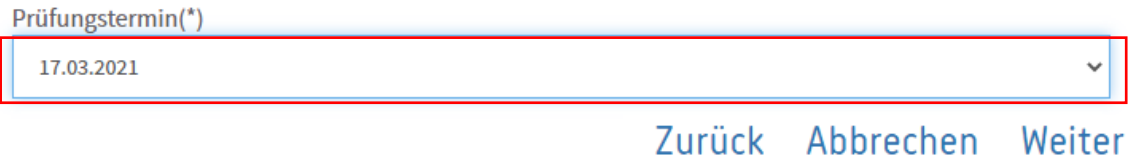

\*Pflichtfelder

### VI Ansicht Sachkundeprüfung Arzneimittel

Bei "Gebührenbescheid an" wählen Sie aus, ob dieser an die private Anschrift oder eine abweichende Anschrift (Hinweise hierzu siehe Infotaste) gehen soll.

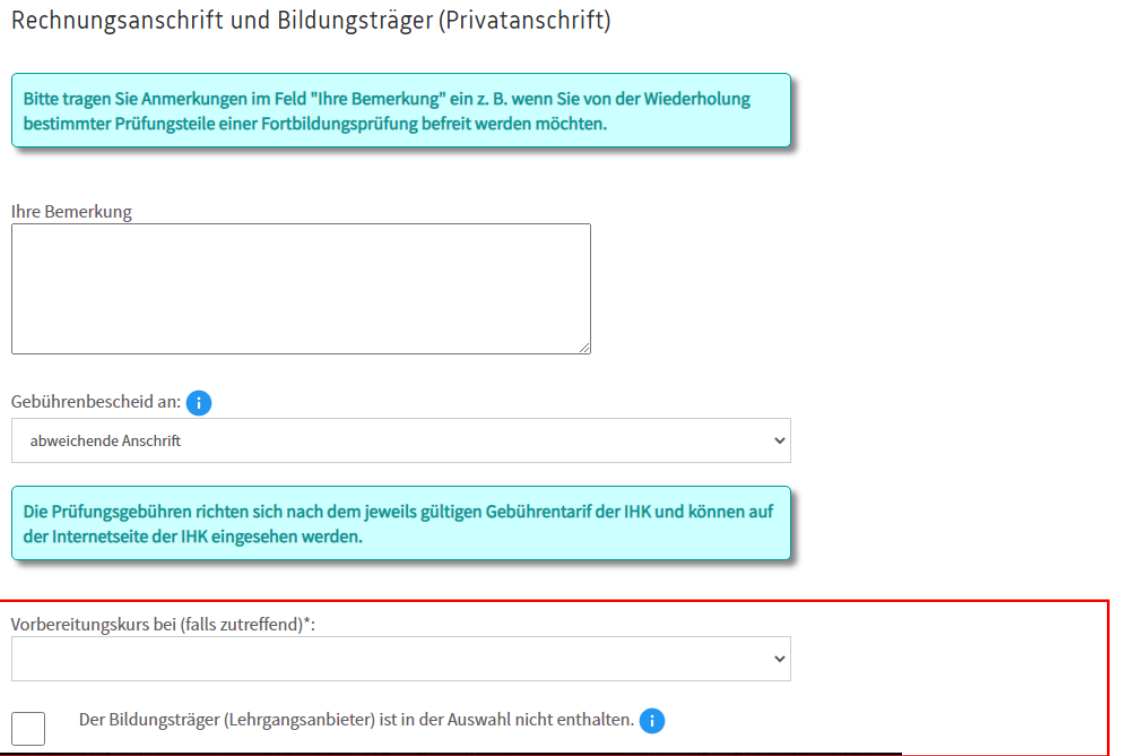

Nachfolgend haben Sie die Möglichkeit auszuwählen, ob und wenn ja bei welchem Bildungsträger der Vorbereitungskurs stattfindet.

Bei Vorliegen des Bildungsträgern, diesen bitte auswählen und auf weiter klicken. Ansonsten setzen Sie den Hacken bei "Der Bildungsträger (Lehrgangsanbieter) ist in der Auswahl nicht enthalten. Anschließend geben Sie den Namen des Bildungsträgers in das dafür vorgesehene Feld ein.

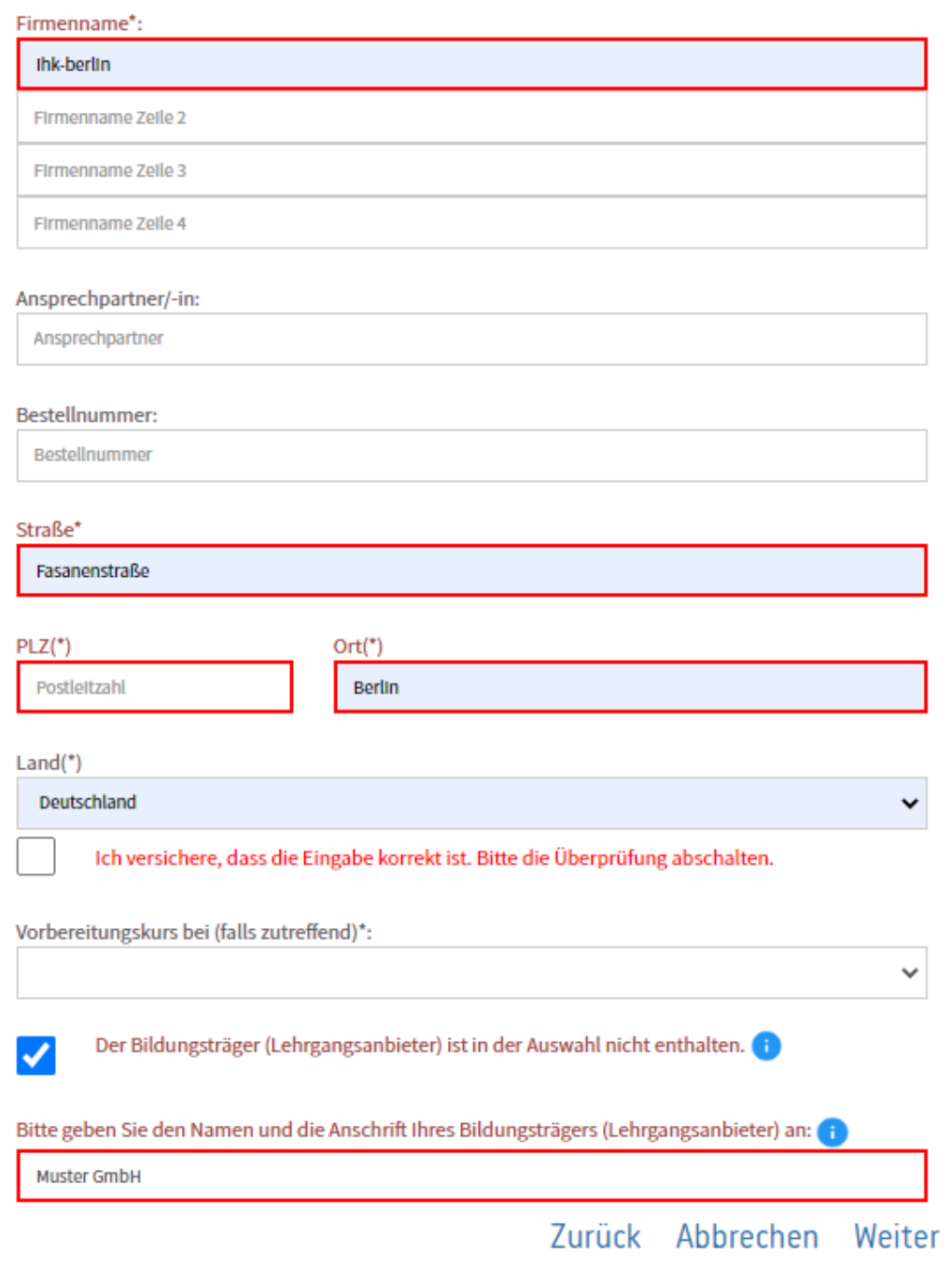

\*Pflichtfelder

Gehen Sie zum Schluss auf "Weiter".

### VII Ansicht Sachkundeprüfung Arzneimittel

Bitte kontrollieren Sie Ihre Angaben wenn diese korrekt sind, melden Sie sich kostenpflichtig an.

### Kontrolle Ihrer Angaben

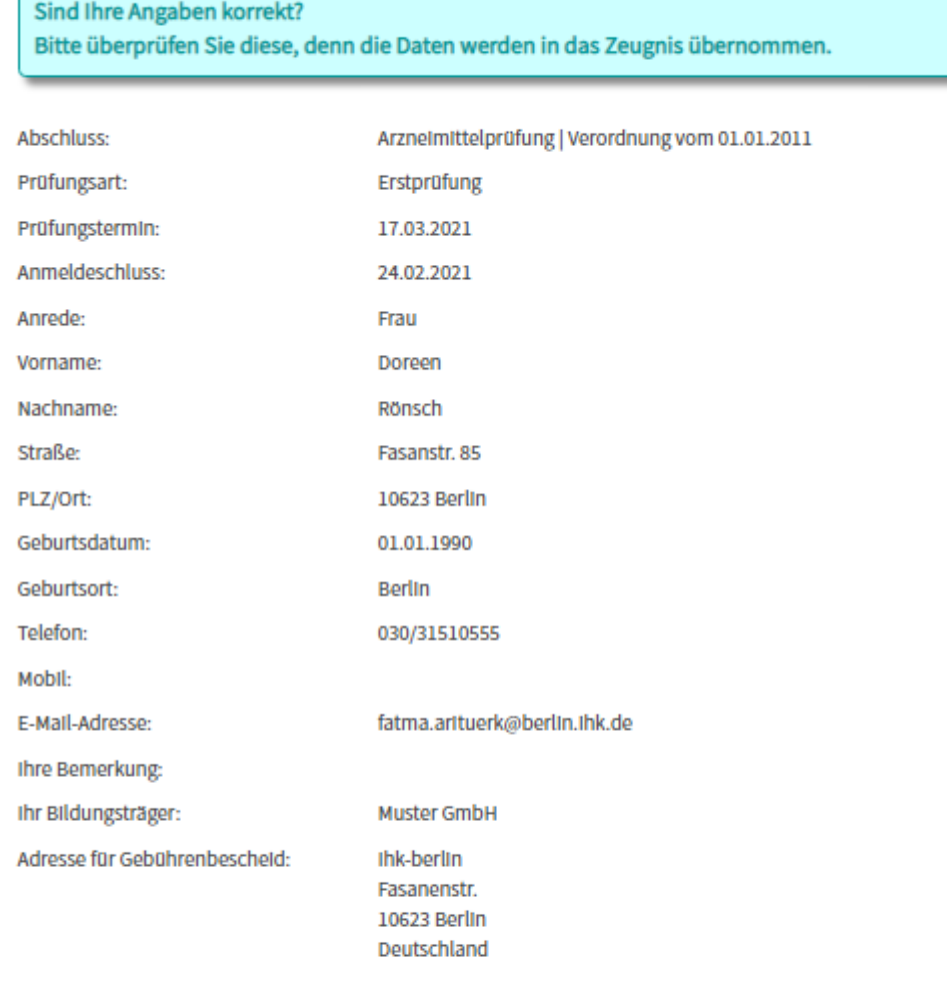

Dokumente:

#### $\bullet$

Gebührenordnung und Rücktrittsbedingungen

Ich akzeptiere die Gebührenordnung der IHK Berlin.

Auf die Erhebung der Stornogebühren, bei Rücktritt oder Nichtteilnahme, bin ich hingewiesen worden.

Ich versichere die Richtigkeit und Vollständigkeit meiner Angaben.

Zurück Abbrechen kostenpflichtig anmelden

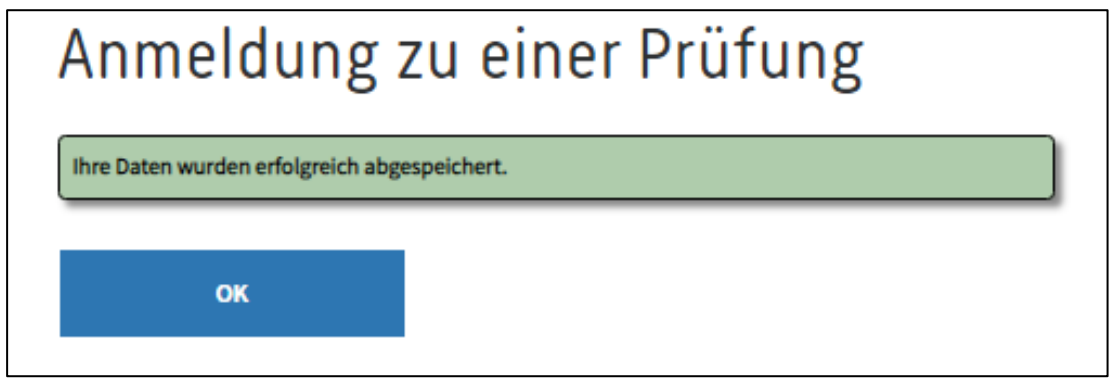

Abschließend erhalten Sie eine Eingangsbestätigung per Mail.

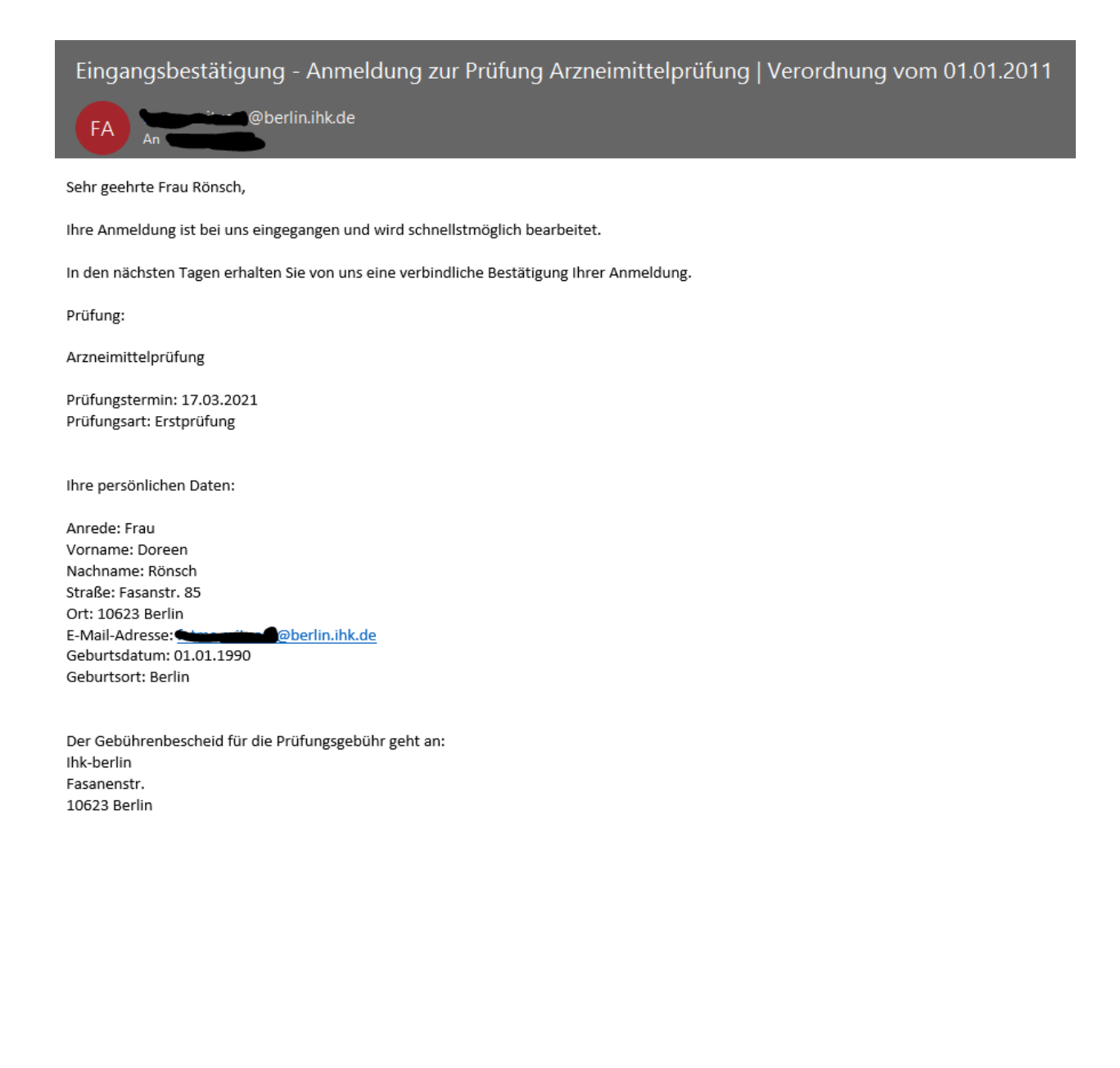

Achtung: Bitte vergessen Sie zum Schluss nicht, Ihre Sitzung per "Abmelden" zu schließen. Zu Ihrer eigenen Sicherheit sollten Sie immer daran denken, die Anwendung per "Abmelden" zu verlassen, damit kein Zugriff auf Ihre persönlichen Daten möglich ist.

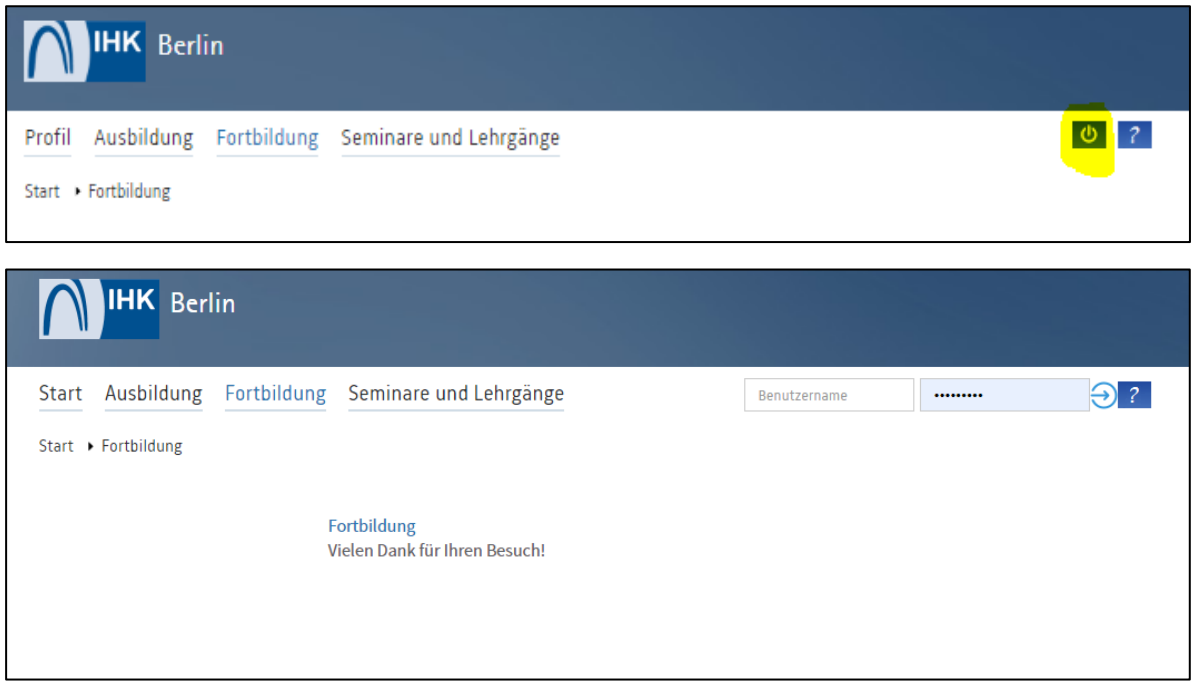

Bei Fragen kontaktieren Sie gerne den auf der Veranstaltungsseite angegebenen Ansprechpartner/in oder das Service Center der IHK Berlin.

## Wir wünschen Ihnen viel Erfolg bei Ihrer Prüfung!